Instructions

# QVotion Qconnect

# Operating Guide

© Qmotion Incorporated 3400 Copter Road Pensacola, FL 32514 Phone 877.849.6070 • Fax 850.208.3404 QMotioninfo@qmotionshades.com

## Table of Contents

#### Contents

| FCC COMPLIANCE                                                                          | 2  |
|-----------------------------------------------------------------------------------------|----|
| <ul> <li>Consult the dealer or an experienced radio/TV technician for help.2</li> </ul> |    |
| INDUSTRY CANADA COMPLIANCE                                                              | 2  |
| PRECAUTIONS STATEMENT                                                                   | 4  |
| Checking supplied accessories                                                           | 5  |
| Identifying the parts                                                                   |    |
| CONNECTOR PIN OUT                                                                       |    |
| ASSEMBLY                                                                                |    |
| MOUNTING INSTRUCTIONS                                                                   |    |
| LED ACTIVITY                                                                            |    |
| ROTARY SELECTOR                                                                         |    |
| THEORY OF OPERATION                                                                     | 12 |
| INTERFACE CABLE OPTIONS                                                                 | 13 |
| SELECTING THE INTERFACE (RS232, RS485, DRY CONTACT)                                     | 14 |
| RS232 OPERATION                                                                         | 15 |
| RS485 OPERATION                                                                         | 17 |
| DRY CONTACT OPERATION                                                                   |    |
| BATTERY POWERED OPERATION                                                               |    |
| APPENDIX - A – button code list                                                         | 21 |
|                                                                                         |    |

## INTRODUCTION

Motion Qconnect is a multifunctional device. It uses QMotion RF technology and both dry contact and serial interfaces to act as a shade controller in your installation. This manual will guide you through the setup and understanding of your Qconnect functions. Once installed, your QMotion Qconnect can be used to control various types of QMotion shades.

#### FCC COMPLIANCE

Warning: Changes or modifications to this device not expressly approved by Qmotion Incorporated could void the user's authority to operate the equipment.

Note: This equipment has been tested and found to comply with the limits for a Class B digital device, pursuant to Part 15 of the FCC Rules. These limits are designed to provide reasonable protection against harmful interference in a residential installation. This equipment generates, uses, and can radiate radio frequency energy and, if not installed and used in accordance with the instructions, may cause harmful interference to radio communications. However, there is no guarantee that interference will not occur in a particular installation. If this equipment does cause harmful interference to radio or television reception, which can be determined by turning the equipment off and on, the user is encouraged to try to correct the interference by one or more of the following measures:

- Reorient or relocate the receiving antenna.
- Increase the separation between the equipment and the receiver.
- Connect the equipment into an outlet on a circuit different from that to which the receiver is connected.
- Consult the dealer or an experienced radio/TV technician for help.

#### INDUSTRY CANADA COMPLIANCE

Under Industry Canada regulations, this radio transmitter may only operate using an antenna of a type and maximum (or lesser) gain approved for the transmitter by Industry Canada. To reduce potential radio interference to other users, the antenna type and its gain should be so chosen that the equivalent isotropically radiated power (e.i.r.p.) is not more than that necessary for successful communication. Conformément à la réglementation d'Industrie Canada, le présent émetteur radio peut fonctionner avec une antenne d'un type et d'un gain maximal (ou inférieur) approuvé pour l'émetteur par Industrie Canada. Dans le but de réduire les risques de brouillage radioélectrique à l'intention des autres utilisateurs, il faut choisir le type d'antenne et son gain de sorte que la puissance isotrope rayonnée équivalente (p.i.r.e.) ne dépasse pas l'intensité nécessaire à l'établissement d'une communication satisfaisante.

This radio transmitter, Model: Q0244, has been approved by Industry Canada to operate with types listed below with the maximum permissible gain and required antenna impedance for each antenna type indicated. Antenna types not included in this list, having a gain greater than the maximum indicated for that type, are strictly prohibited for use with this device.

Le présent émetteur radio (identifier le dispositif par son numéro de certification ou son numéro de modèle s'il fait partie du matériel de catégorie I) a été approuvé par Industrie Canada pour fonctionner avec les types d'antenne énumérés ci-dessous et ayant un gain admissible maximal et l'impédance requise pour chaque type d'antenne. Les types d'antenne non inclus dans cette liste, ou dont le gain est supérieur au gain maximal indiqué, sont strictement interdits pour l'exploitation de l'émetteur.

Approved antenna: Qmotion<sup>®</sup> P/N 6500034, 433MHz RP-SMA swivel antenna, 50 $\Omega$ , 2.5dBi

This device complies with Industry Canada license-exempt RSS standard(s). Operation is subject to the following two conditions: (1) this device may not cause interference, and (2) this device must accept any interference, including interference that may cause undesired operation of the device.

Le présent appareil est conforme aux CNR d'Industrie Canada applicables aux appareils radio exempts de licence. L'exploitation est autorisée aux deux conditions suivantes : (1) l'appareil ne doit pas produire de brouillage, et (2) l'utilisateur de l'appareil doit accepter tout brouillage radioélectrique subi, même si le brouillage est susceptible d'en compromettre le fonctionnement.

#### PRECAUTIONS STATEMENT

• Do not let the QMotion Qconnect get wet. Keep the Bridge away from rain and sea water.

Letting the Bridge get wet may cause the unit to malfunction, and sometimes this malfunction cannot be repaired.

• Never leave the Qconnect exposed to temperatures above 120°F (55°C), such as in an attic or under direct sunlight.

## Checking supplied accessories

Check that the following accessories are supplied with your QMotion Qconnect.

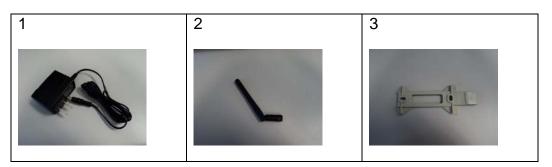

- 1 WRG05F-050A AC power adapter.
- 2 TA040130 433MHz RP-SMA swivel antenna.

Note: If a new antenna is needed it must be ordered from Qmotion Incorporated to ensure continued compliance with FCC and Industry Canada.

• 3 B1360048 Wall mount kit.

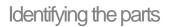

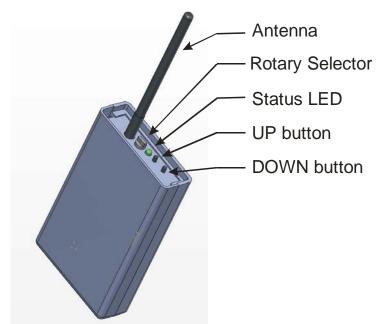

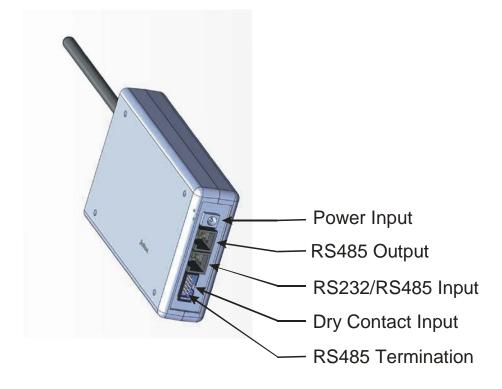

## CONNECTOR PIN OUT

The QMotion Qconnect has two RJ45 connectors and one 10 pin keyed male header. The pin out description is as follows:

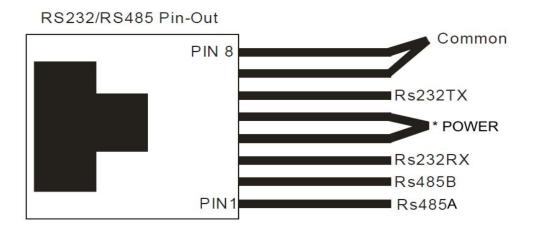

The RJ-45 connector is shown tab side down (This is how the device should be wired, so the Controlling device Rs232TX should connect to the Qconnect's pin 6 and the RX should go to pin 3)

\*NOTE: optional. Power to the QMotion Qconnect can be supplied on pins 4/5 and 7/8. By providing 5-9VDC positive on pins 4 and 5 and power ground on pins 7 and 8 the QMotion Qconnect can powered by the CAT5 cable. The power supplied on the RS485 input is daisy-chained on the RS485 output jack. In this way multiple QMotion Qconnect devices can be powered without the need for the connection of the external power supply. The power supply used to provide power over CAT5 should be sized based on the number of QMotion Qconnect devices connected on the same run. Supply sizing for multiple bridges should allow for 1W at 5V for each QMotion Qconnect.

NOTE: The QMotion Qconnect <u>does not</u> operate on "standard" power over Ethernet schemes. Do not attempt to connect the QMotion Qconnect to any POE (power over Ethernet) device. Do not attempt to connect the QMotion Qconnect and/or the external Ethernet or POE device. To power the QMotion Qconnect over the RJ45 (RS485) interface, you must follow the optional power instructions listed above.

0 RS232 via DB9 to control system RS232 via RJ45 to Qconnect

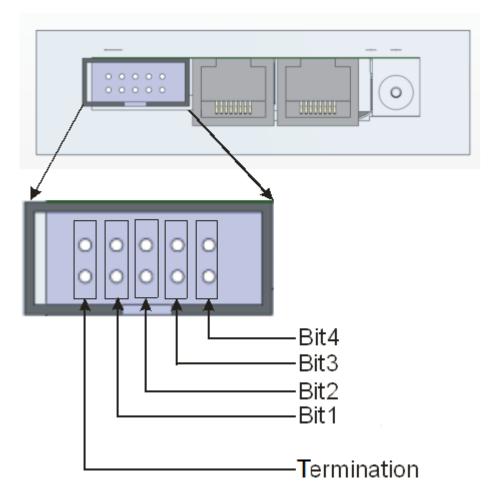

The Contact Interface consists of a 10pin 0.100" pitch male header that is keyed.

The Contact interface allows for sensing contact closure as commands for sending out RF commands. Please refer to the Dry Contact Interface Section for details on commands. The bit pairs indicated above (bit1 thru bit4) can be used individually or in combinations to make 16 different dry contact events.

The outermost pair of pins (nearest the edge of the QMotion Qconnect) is used to enable the RS485 internal terminator. When daisy-chaining multiple Bridges together using the RS485 interface, the first device (usually the initiator, PC interface, controller) will have termination enabled, and only the last physical device in the daisy chain will have termination enabled. For instance if three QMotion Qconnect devices are daisy chained together, only the last Bridge on the chain will have the terminator enabled.

A suitable mating connector such as WSW Components AWP10-7540-T-R or equivalent may be used to interface the Qconnect Dry Contact Jack.

#### ASSEMBLY

To use your QMotion Qconnect it is necessary to attach the supplied swivel RP-SMA antenna. To attach the antenna, carefully align the antenna connector with the antenna base and screw the antenna on in a clock wise direction. Do not over tighten the antenna.

#### MOUNTING INSTRUCTIONS

The QMotion Qconnect can be mounted to a wall or such by using the supplied wall mount kit. The wall mount kit is designed to allow easy removal of the Bridge. Mount the wall mount kit adapter using suitable anchors for the wall material. For best results, do not mount the QMotion Qconnect on a metal or metal containing wall. For best results, mount the bridge with the antenna pointing up in the highest location possible near the group or bank of shades to be controlled.

#### LED ACTIVITY

The QMotion Qconnect LED indicates the following:

While externally powered:

- A solid red light indicates the bridge is in RS-232 mode.
- A solid green light indicates the bridge is in RS-485 mode.
- A solid amber light indicates the bridge is in Dry-Contact mode.

While battery powered:

- Pushing the down button will cause the light to turn red while it is transmitting.
- Pushing the up button will cause the light to turn green while it is transmitting.
- Holding both buttons together will cause the light to turn amber indicating the special function command is being transmitted.

### ROTARY SELECTOR

The QMotion Qconnect Rotary Selector is used for two functions.

When external power is absent from the QMotion Qconnect, the Rotary selector is used to pick one of 15 unique groups (or addresses) to lean to each QMotion powered shade. By selecting the group (address) with the Rotary selector and then pressing the UP and DOWN buttons, it is possible to learn and control a QMotion powered shade manually with the QMotion Qconnect. For learning the Qconnect to a shade please see Battery Powered Operation.

When external power is present on the QMotion Qconnect, the Rotary selector is used to uniquely identify the Bridge on a daisy chain of Bridges connected with RS485 communication protocol. The rotary switch is set to Zero when using RS232 mode on the first Qconnect. However it is possible to daisy chain multiple Qconnects when using an RS232 connection. The first Qconnect will have its rotary switch set to Zero and therefore will be in RS232 mode with an ID of <u>One</u>. To daisy chain more Qconnects simple set the rest of the Qconnects to RS485 mode and set their ID's using the rotary switch and daisy chain them to the Qconnect that is in RS232 mode.

## THEORY OF OPERATION

The QMotion Qconnect is a part of Qmotion Incorporated QMotion RF controls. The QMotion Qconnect is ideal for any residential or commercial setting where a serial interface or dry contact interface is required to integrate with a third party automation system. This is done through a RS485 or RS232 connection or a dry contact connection with an external control system such as a PC or automation system. Integration of the QMotion Qconnect requires custom programming on the part of the third party control system. The third party control system must implement the serial protocol commands as defined later in this manual in order to send commands to the QMotion Qconnect. The QMotion Qconnect receives the serial or dry contact commands and translates them into QMotion RF commands.

The QMotion Qconnect has two modes of operation. A battery mode, and an always powered mode (via supplied adapter, or optional serial power).

The battery mode of the QMotion Qconnect is used to allow portability of the device without needing cables. This mode is useful for setting up new shades and groupings of shades. The QMotion Qconnect has two push buttons, UP and DOWN. These buttons are used for learning new shades and for testing shades locally. These buttons are not functional when the QMotion Qconnect is externally powered. The internal battery of the QMotion Qconnect should last several years if used as intended for the training and testing of new shades. The serial interfaces and the dry contact interface are not functional in battery mode. For learning the Qconnect to a shade please see Battery Powered Operation.

The always powered mode (via supplied adapter, or optional serial power) is the predominant way in which the QMotion Qconnect will be used. In this mode the serial interfaces and the dry contact interface are available. To use this mode it is necessary to first setup your QMotion shades to be trained/learned to the QMotion Qconnect (refer to battery mode above). The interface for normal operation must be selected before attempting to control the QMotion Qconnect with either of the serial interfaces or the dry contact interface. The interface mode selection is described later in this document.

#### INTERFACE CABLE OPTIONS

The QMotion Qconnect utilizes standard RJ-45 connector for both the RS232 and RS485 interfaces. The pin-out of the signals for the RS232 connection and the RS485 connection is described in the RJ-45 pin out diagram earlier in this document. The QMotion Qconnect is not an Ethernet device, yet for daisy chaining multiple Qconnect devices, standard CAT5 patch cables may be used. For connecting the Qconnect to an external control system, a custom cable will usually be needed in order to bring the control signals from the control system to the Qconnect. Please refer the RJ-45 pin out diagram earlier in this document. There are two RJ-45 jacks on the Qconnect. One is labeled "RS232/RS485 IN" and one labeled "RS485 OUT".

The RS232/RS485 IN jack is used for making connection to a third party control system. Either the RS232 or RS485 protocol can be used on this jack, but not both at the same time. The RS485 OUT jack is used to daisy chain multiple Qconnect devices together.

The DRY CONTACT header is used for making connection with external dry contact sources such as Normally Open Relays or Normally Open Switches. A temporary closure of any combination of bits 1 thru 4 (refer to diagram) is decoded by the Qconnect as a request for the corresponding button code to be transmitted by the Qconnect.

#### SELECTING THE INTERFACE (RS232, RS485, DRY CONTACT)

The Qconnect Bridge comes from the factory set for RS232 operation.

To change the mode to RS485, follow these steps:

- a) Unplug the power supply
- b) Hold the DOWN button
- c) Still holding the DOWN button plug the power supply back in

To change the mode to Dry Contact, follow these steps:

- d) Unplug the power supply
- e) Hold the UP button
- f) Still holding the UP button plug the power supply back in

To change the mode to RS232, follow these steps:

- g) Unplug the power supply
- h) Turn the rotary switch to '0'
- i) Plug the power supply back in

#### RS232 OPERATION

The QMotion Qconnect RS232 interface uses the following settings: 9600 BAUD, 8 Data Bits, 1 Stop Bit, No Parity

A communication packet consists of the following data:

15 channel ID's. Button code 0-F LRC checksum

Each packet command to the bridge should include

- a) SOF
- b) Length
- c) Command ID
- d) Bridge ID
- e) Channel ID
- f) Button Code
- g) Reserved
- h) Checksum

**Note:** There is a Windows Application that will build the packet for you and display exactly what the packet should look like. The program can be downloaded from our website at

http://www.qmotionshades.com/system/files/Applications/Qconnect\_Tester.zip

(In RS232 operation mode interface channel ID should be set to 0x01 packet d) in the above format)

#### Field Description

**SOF** Start Of Frame. Used for synchronization and is equal to 0x01

**Length** Number of bytes in the frame, exclusive SOF and Checksum. The host application is responsible for entering the correct length field.

#### Command ID

0x01: Request product info;

0x02: Factory Reset sets the channel address values back to factory values;

0x03: Request Address Information, returns the value of the requested channel;

0x04: Assign Address Information, assigns a value to selected channel address;

0x05: Emit Button Cos

Bridge ID Number that the rotary switch is set to on a particular Qconnect.

**Channel ID** Unique channel ID 0x01 - 0x0F for the selection of a particular channel (serial) to be transmitted via 433Mhz RF.

**Button Code** Unique button code ID 0x01 - 0x0F for the activation of a shade function. (see appendix A for list of valid button codes)

**Checksum** LRC checksum used to check for frame integrity. Checksum calculation includes the **Length**, **Type**, **Command ID,0x00**, **Channel ID**, **Button Code** fields. The Checksum is a XOR checksum with an initial checksum value of 0xFF.

**Example Packet** Sending the shade to the open position using channel 15(decimal) and Bridge 1.

| Packet         | Sent Command     | Returned Command |
|----------------|------------------|------------------|
|                | From Host System | From Qconnect    |
| Start of Frame | 0x01             | 0x01             |
| Length         | 0x07             | 0x07             |
| Туре           | 0x00             | 0x01             |
| Command ID     | 0x05             | 0x05             |
| Bridge ID      | 0x01             | 0x01             |
| Channel ID     | 0x0F             | 0x0F             |
| Button Code    | 0x01             | 0x01             |
| Reserved(0x00) | 0x00             | 0x00             |
| Checksum       | 0xF7             | 0xF6             |

#### RS485 OPERATION

The QMotion Qconnect RS485 interface uses the following settings: 9600 BAUD, 8 Data Bits, 1 Stop Bit, No Parity

A communication packet consists of the following data:

15 channel ID's. 15 interface ID's Button code 0-F LRC checksum

The baud rate for RS232 and RS485 operation will be, 4800 baud, 8 data bits, 1 stop bit, No parity

Each packet command to the bridge should include

- a) SOF
- b) Length
- c) Type
- d) Command ID
- e) Interface ID
- f) Channel ID
- g) Button Code
- h) Reserved
- i) Checksum

**Note:** There is a Windows Application that will build the packet for you and display exactly what the packet should look like. The program can be downloaded from our website at

http://www.qmotionshades.com/system/files/Applications/Qconnect\_Tester.zip

#### **Field Description**

**SOF** Start Of Frame. Used for synchronization and is equal to 0x01

**Length** Number of bytes in the frame, exclusive SOF and Checksum. The host application is responsible for entering the correct length field.

**Type** Used to distinguish between unsolicited calls and immediate responses (not callback). The request (REQ) is equal to 0x00 and response (RES) is equal to 0x01.

#### Command ID

0x01: Request product info; 0x02: Factory Reset sets the channel address values back to factory values; 0x03: Request Address Information, returns the value of the requested channel; 0x04: Assign Address Information, assigns a value to selected channel address; 0x05: Emit Button Code, sends a command to the shades

**Interface ID** Unique interface ID 0x01 – 0x0F for the selection of particular addressed bridge device on RS485 chain (selected by the rotary switch on each bridge).

**Channel ID** Unique channel ID 0x01 - 0x0F for the selection of a particular channel (serial) to be transmitted via 433Mhz RF.

**Button Code** Unique button code ID 0x01 - 0x0F for the activation of a shade function. (see appendix A for list of valid button codes)

**Checksum** LRC checksum used to check for frame integrity. Checksum calculation includes the **Length**, **Type**, **Command ID**, **Interface ID**, **Channel ID**, **Button Code** fields. The Checksum is a XOR checksum with an initial checksum value of 0xFF.

Reserved 0x00.

**Example Packet** Sending the shade to the closed position using channel 10(decimal) and bridge number 2.

| Packet         | Sent Command     | Returned Command |  |
|----------------|------------------|------------------|--|
|                | From Host System | From Qconnect    |  |
| Start of Frame | 0x01             | 0x01             |  |
| Length         | 0x07             | 0x07             |  |
| Туре           | 0x00             | 0x01             |  |
| Command ID     | 0x05             | 0x05             |  |
| Interface ID   | 0x02             | 0x02             |  |
| Channel ID     | 0x0A             | 0x0A             |  |
| Button Code    | 0x02             | 0x02             |  |
| Reserved(0x00) | 0x00             | 0x00             |  |
| Checksum       | 0xF7             | 0xF6             |  |

### DRY CONTACT OPERATION

The dry contact interface allows for external contact closures such as those from relay contacts to initiate RF commands.

The QMotion Qconnect has four (4) pairs of male header pins which can be used to wire in contact control signals. The dry contact interface provides its own source power for making contact closure determination. A low impedance path established by an external switch or relay can be sensed by the Bridge and will initiate an RF command equivalent to the binary value of the contact input. For instance a contact closure of the input pins associated with "bit1" will cause binary button code 0001 (1 Decimal, 0x01 hex) to be transmitted. Contact closure of the input pins "bit3" and "bit1" will cause binary button code 0101 (5 decimal, 0x05 hex) to be transmitted. Please refer to APPENDIX A for button code values. Below is the representation of all of the numbers and there binary representation. The furthest right number is bit1 then as you move to the left bit2, bit3, and finally bit 4.

| decimal | hexadecimal | binary |
|---------|-------------|--------|
| 0       | 0           | 0000   |
| 1       | 1           | 0001   |
| 2       | 2           | 0010   |
| 3       | 3           | 0011   |
| 4       | 4           | 0100   |
| 5       | 5           | 0101   |
| 6       | 6           | 0110   |
| 7       | 7           | 0111   |
| 8       | 8           | 1000   |
| 9       | 9           | 1001   |
| 10      | A           | 1010   |
| 11      | в           | 1011   |
| 12      | С           | 1100   |
| 13      | D           | 1101   |
| 14      | E           | 1110   |
| 15      | F           | 1111   |

## BATTERY POWERED OPERATION

While on battery power the Qconnect functions as a standard remote with an up button and a down button. Battery powered operation is intended to be used to learn the Qconnect to your installed QMotion shades.

To learn the Qconnect to your QMotion shades:

- a) Unplug the Qconnect from the power supply and bring it to the shade you would like to control with the Qconnect.
- b) Using the Rotary Switch set the Qconnect to the appropriate channel you would like to control the shade (1- F).
- c) Using a remote that is already learned to the shade press the up button and wait for the shade to move to the open position (shade is rolled up)
- d) After the shade stops at the top press and hold the Up button until the shade begins to move down (hold for roughly 5 seconds) and release the button. The shade should stop at the 75% closed position.
- e) Manually tug the shade
- f) Now press and hold the up button on the Qconnect until the shade moves to the full open position. Your Qconnect is now learned to the shade on the channel designated by the rotary switch.

## APPENDIX - A – button code list

| Name of Button<br>code in QConnect<br>Tester | Roller Shade, Honey<br>Comb, and Transition<br>Shade                            | Venetian                                                                    | Tandem<br>Shade                       | BUTTON CODE<br>(DECIMAL) | BUTTON<br>CODE (HEX) |
|----------------------------------------------|---------------------------------------------------------------------------------|-----------------------------------------------------------------------------|---------------------------------------|--------------------------|----------------------|
| Reserved                                     | Exit learn position mode<br>or delete address in<br>Add/Delete Remote<br>Mode   | Same                                                                        | Same                                  | 0                        | 0x00                 |
| Up                                           | Sends the shade Up                                                              | Same                                                                        | Same                                  | 1                        | 0x01                 |
| Down                                         | Sends the shade Down                                                            | Same                                                                        | Same                                  | 2                        | 0x02                 |
| Function 1                                   | Enter program position<br>Mode or Learn address<br>in Add/Delete Remote<br>Mode | Same                                                                        | Same                                  | 3                        | 0x03                 |
| Set Point A                                  | Sends the shade to 25%<br>(default) or the custom<br>set A position             | unused                                                                      | Same                                  | 4                        | 0x04                 |
| Function 2                                   | Program Button<br>Factory Reset (2x with<br>different sequence<br>number)       | Same                                                                        | Same                                  | 5                        | 0x05                 |
| Preset 1                                     | Sends the shade to 12.5% closed                                                 | Tilt Full Up                                                                | Blackout                              | 6                        | 0x06                 |
| Preset 2                                     | Sends the shade to 25% closed                                                   | Tilt up 60<br>degrees                                                       | Sheer                                 | 7                        | 0x07                 |
| Set Point B                                  | Sends the shade to<br>50%(default) or the<br>custom set B position              | 33% or custom position                                                      | Same                                  | 8                        | 0x08                 |
| Preset 3                                     | Sends the shade to 37.5% closed                                                 | Tilt up 30<br>degrees                                                       | Sends the<br>shade to<br>16.6% closed | 9                        | 0x09                 |
| Preset 4                                     | Sends the shade to 50% closed                                                   | Slats open                                                                  | Sends the<br>shade to<br>33.2% closed | 10                       | 0x0A                 |
| Preset 5                                     | Sends the shade to 62.5% closed                                                 | Tilt Down 30<br>degrees                                                     | Sends the<br>shade to<br>49.8% closed | 11                       | 0x0B                 |
| Set Point C                                  | Sends the shade to<br>75%(default) or to the<br>custom set C position           | Sends the<br>shade to<br>66%(default) or<br>to the custom<br>set C position | Same                                  | 12                       | 0x0C                 |
| Preset 6                                     | Sends the shade to 75% closed                                                   | Tilt Down 60<br>degrees                                                     | Sends the<br>shade to<br>66.4% closed | 13                       | 0x0D                 |
| Preset 7                                     | Sends the shade to 87.5% closed                                                 | Tilt full Down                                                              | Sends the<br>shade to 83%<br>closed   | 14                       | 0x0E                 |
| Reserved                                     | Not Used                                                                        | Same                                                                        | Same                                  | 15                       | 0x0F                 |

Note: Set point A is represents the initial 25% set point on a QMotion shade, Set point B is the initial 50% set point on a QMotion shade, and Set point C is the initial 75% set point on a QMotion shade. All three can be mapped to user specific locations on the shade, after they are mapped the bridge will send the shades to the user picked positions when Set point A, B, or C are sent out.

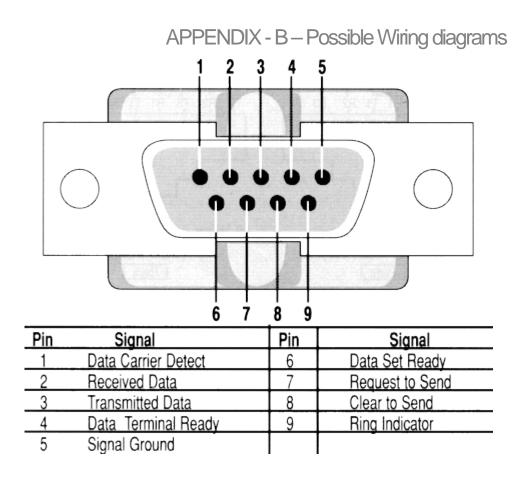

Standard DB9 pin-out

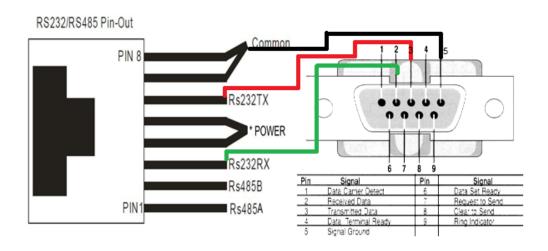

Above is

# the correct wiring from an RJ-45 connector connected to the QConnect to a DB9 connector.

Below is the typical pin out of a QConnect to an RJ45 RS-232 connector. (The below example is connecting to an Elan home controller that has a RJ-45 RS-232 port instead of a DB9 connector.)

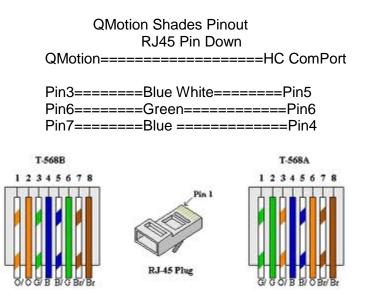

Looking at the picture and the text, to connect the two properly you would take the blue wire (pin 4) and connect it to pin 7 of the QConnect RJ-45 connector, the Blue Whit wire (pin 5) and connect it to pin 3 of the QConnect RJ-45 connector, and finally the green wire (pin 6) and connect it to pin 6 of the QConnect RJ-45 connector.

If you were splicing wires the colors would be (From the Home Controller to the QConnect) Blue to Brown/White, Blue/White to Green/White, and Green to Green.

| Revisions |                                                  |
|-----------|--------------------------------------------------|
| Rev. 0.1  | B. Garcia 10/5/2011 initial release              |
| Rev. 0.2  | B. Garcia 10/6/2011 corrections/additions        |
| Rev. 0.3  | B. Garcia 10/6/2011 additions                    |
| Rev. 0.4  | J. Watts 10/6/2011 additions                     |
| Rev. 0.5  | J. Watts 10/6/2011 additions                     |
| Rev. 0.6  | D. Ayers 10/18/2011 additions                    |
| Rev. 0.7  | J. Watts 10/19/2011 additions                    |
| Rev. 0.8  | J. Watts 11/2/2011 corrections                   |
| Rev.0.10  | J.Watts 12/19/2011 added Windows App link        |
| Rev.1.0   | J. Watts 3/13/2012 additions                     |
| Rev.1.1   | J.Watts 8/7/2012 additions                       |
| Rev.1.2   | J.Watts 9/13/2012 additions                      |
| Rev.1.3   | J.Watts 12/18/2012 corrections                   |
| Rev.1.4   | J.Watts 1/22/2013 corrections                    |
| Rev.1.5   | B.Kutell 7/10/2013 corrections                   |
| Rev.1.6   | J.Watts 12/10/2013 additions                     |
| Rev 1.7   | J.Watts 1/20/2014 additions                      |
| Rev 1.8   | J.Watts 5/22/2014 additions                      |
| Rev 1.9   | D. Ayer 6/11/2014 regulatory edits (antenna P/N) |